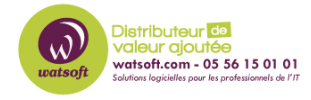

[Base de connaissances](https://watsoft.deskpro.com/kb) > [N-sight RMM](https://watsoft.deskpro.com/kb/n-sight-rmm) > [Comment résoudre l'erreur "exitCode: 183" lors de](https://watsoft.deskpro.com/kb/articles/comment-r-soudre-l-erreur-exitcode-183-lors-de-l-installation-du-take-control-sur-un-poste) [l'installation du Take Control sur un poste ?](https://watsoft.deskpro.com/kb/articles/comment-r-soudre-l-erreur-exitcode-183-lors-de-l-installation-du-take-control-sur-un-poste)

## Comment résoudre l'erreur "exitCode: 183" lors de l'installation du Take Control sur un poste ?

Guillaume - 2021-03-19 - [N-sight RMM](https://watsoft.deskpro.com/kb/n-sight-rmm)

Le code de sortie 183 représente "Impossible de créer un fichier alors que ce fichier existe déjà" : cela signifie qu'il existe des fichiers restants d'une installation précédente qui interfèrent avec une nouvelle installation du Take Control

Pour résoudre ce problème, veuillez installer manuellement l'agent Take Control - MSP Anywhere:

- 1. Activez la fonction Take Control MSP Anywhere pour le périphérique en question via le tableau de bord N-able RMM;
- 2. Téléchargez l'exécutable suivant sur l'appareil : [https://swi-rc.cdn-sw.net/logicnow/Updates/7.00.11/TakeControlAgentInstall-7.00.11-](https://swi-rc.cdn-sw.net/logicnow/Updates/7.00.11/TakeControlAgentInstall-7.00.11-20191126.exe) [20191126.exe](https://swi-rc.cdn-sw.net/logicnow/Updates/7.00.11/TakeControlAgentInstall-7.00.11-20191126.exe)
	- REMARQUE: Si le téléchargement échoue ou est bloqué, cela indiquerait qu'une fonctionnalité comme le filtrage de contenu empêche le téléchargement de Take Control - MSP Anywhere
- 3. Accédez à C: \ Program Files (x86 si 64 bits)\ Advanced Monitoring Agent (GP si Group Policy) \ settings.ini
- 4. Notez le mspid, qui sera sous la variable "[MSPCONNECT]"
- 5. Ouvrez **l'invite de commandes en** tant qu'administrateur
- 6. Exécutez la commande suivante:
	- TakeControlAgentInstall-7.00.11-20191126.exe / MSPID <MSPID obtenu à l'étape 4>
- 7. Vérifiez si l'installation se déroule sans aucun problème (si elle est bloquée,
	- envisagez d'examiner les autorisations AV / filtrage de contenu / utilisateur)
		- REMARQUE: Si l'installation se termine sans problème, vérifiez si Take Control
			- MSP Anywhere apparaît comme «Prêt» sur le tableau de bord.